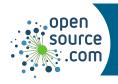

## apt Cheat Sheet

A Linux package manager on dpkg distributions, including Debian, Ubuntu, Mint, elementary, and many more.

## **Finding software**

Search for software by name or description. Package groups provide related applications together.

apt search foo Search for package **foo** in repository

apt-file search foo Find packages that provide foo

aptitude Launch the ncurses-based front-end to apt

synaptic Launch the synaptic GUI front-end to apt

| Get info about software |                                                        |
|-------------------------|--------------------------------------------------------|
| apt show foo            | List install status and metadata of package <b>foo</b> |
| apt-filelist foo        | List all files included in package <b>foo</b>          |

| Installing and uninstalling software                                      |                                                                                          |  |
|---------------------------------------------------------------------------|------------------------------------------------------------------------------------------|--|
| Packages and groups of packages can be installed and uninstalled by name. |                                                                                          |  |
| apt update                                                                | Update package information (before install or update)                                    |  |
| apt upgrade                                                               | Upgrade all packages to the latest available version (use -f to fix any broken packages) |  |
| apt install foo                                                           | Install package <b>foo</b> (use <b>-y</b> to skip confirmation)                          |  |
| apt remove foo                                                            | Uninstall package <b>foo</b>                                                             |  |
| apt purge foo                                                             | Uninstall package <b>foo</b> and remove its configuration files                          |  |

## **Downloading packages**

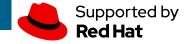

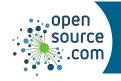

## apt Cheat Sheet

| To archive a package for later use, or to modify it, you can download it using apt. |                                                                                  |  |
|-------------------------------------------------------------------------------------|----------------------------------------------------------------------------------|--|
| apt download foo                                                                    | Download package <b>foo</b> to current directory, but do not install             |  |
| apt depends foo                                                                     | Show all packages foo depends on (useinstalled for only those already installed) |  |
| apt source foo                                                                      | Download the source code for <b>foo</b> (not a package)                          |  |

| Dependencies      |                                                                                   |
|-------------------|-----------------------------------------------------------------------------------|
| apt autoremove    | Remove unneeded package files from cache                                          |
| apt autoclean     | Remove outdated package files from cache                                          |
| apt clean         | Remove all package files from cache                                               |
| apt -f install    | Fix broken dependencies, by installing needed or removing package causing problem |
| apt build-dep foo | Install build dependencies for package/spec/SRPM                                  |

| Repositories                                                         |                                                                                |  |
|----------------------------------------------------------------------|--------------------------------------------------------------------------------|--|
| add-apt-repository -L                                                | List configured repositories (use -s to include source repositories)           |  |
| egrep -rinclude '*.list' '(deb deb-<br>src) ' /etc/apt/sources.list* | List all registered repositories                                               |  |
| add-apt-repository powertools                                        | Enable repo named <b>powertools</b>                                            |  |
| add-apt-repository -U https://example.com/updates/x86_64             | Add and enable repo (URL target must contain a valid repodata/repomd.xml file) |  |